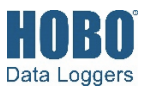

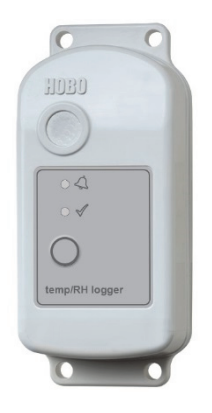

Die Datenlogger der HOBO-Serie MX2300 zeichnen die Temperatur und relative Luftfeuchte (RF) in Gebäuden und im Freien auf und übertragen diese Daten. Diese Bluetooth® Low Energy-aktivierten Logger sind für die drahtlose Kommunikation mit einem Mobilgerät vorgesehen. Mithilfe der HOBOmobile®-App können Sie den Logger mühelos konfigurieren und auslesen; Sie können Daten auf Ihrem Telefon oder Tablet anzeigen oder sie zur weiteren Analyse exportieren. Der Logger ist in der Lage, statistische Daten bzgl. der minimalen, maximalen, durchschnittlichen und Standardabweichung zu berechnen, und er kann so konfiguriert werden, dass beim Erreichen der von Ihnen spezifizierten Grenzwerte Alarme angezeigt werden. Ferner unterstützt der Logger die sog. Burst-Protokollierung in kürzeren Intervallen, wenn die Sensormesswerte oberhalb oder unterhalb bestimmter Grenzen liegen. Die Modelle "Temp" und "Temp/RH" besitzen interne Sensoren, während die Modelle "External Temp/RH", "External Temp" und "2x External Temp" eingebaute externe Sensoren besitzen und ein breites Lösungsspektrum für die Überwachung der Temperatur und RF in zahlreichen Anwendungen anbieten.

## **Spezifikationen**

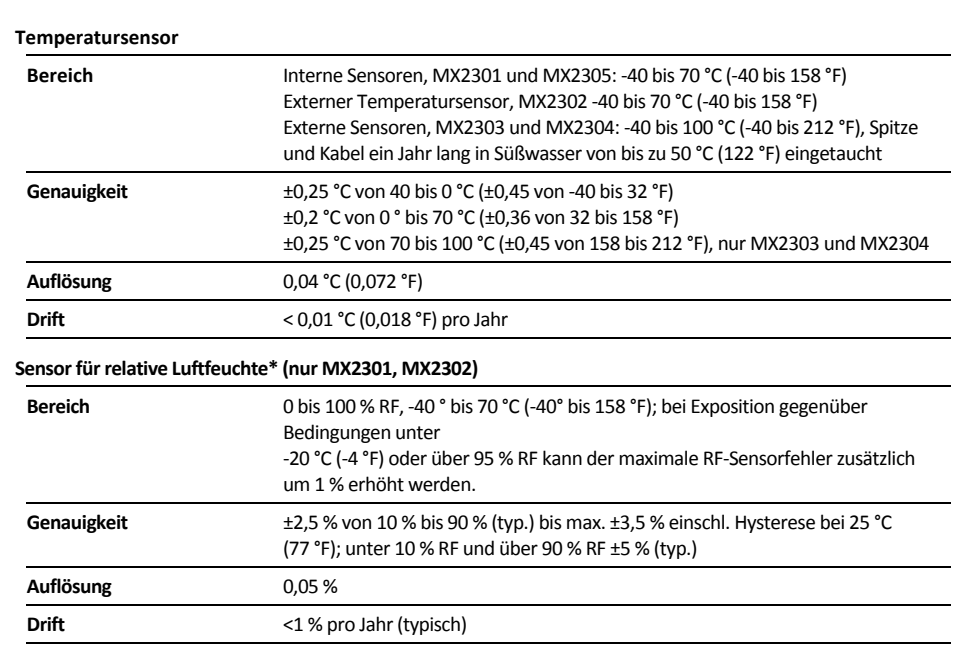

#### **Ansprechzeit (typ., bis 90 % der Veränderung)**

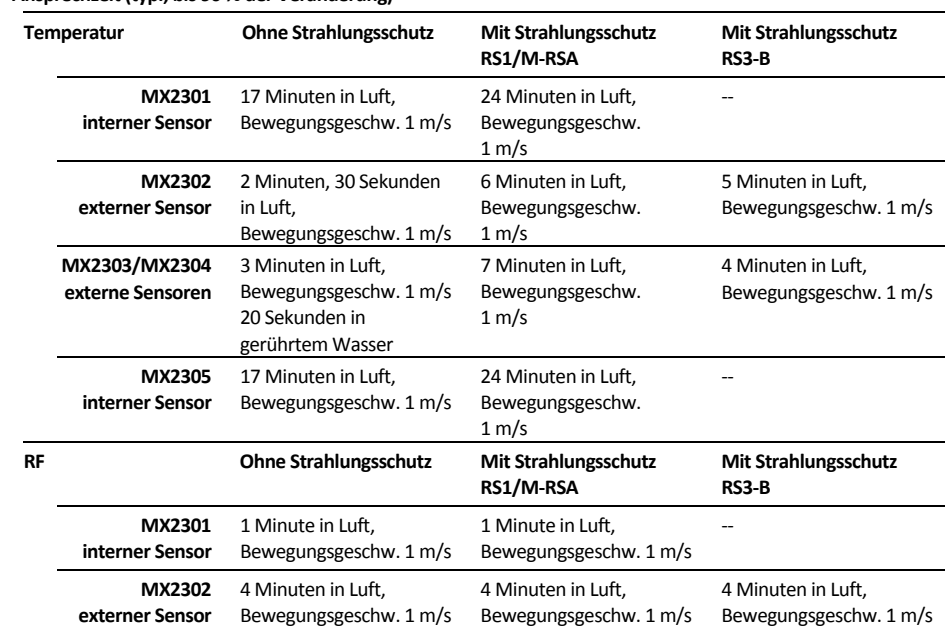

### **HOBO-Serie MX2300 Datenlogger**

#### *Modelle:*

- MX2301, Temp./RF
- MX2302, Außentemp./RF
- MX2303, 2 Außentemp.
- MX2304, Außentemp.
- MX2305, Temp.

#### *Im Lieferumfang enthalten:*

- 
- Schrauben
- Kabelbinder

### *Erforderlich:*

- HOBOmobile-App
- Gerät mit iOS oder Android™ und Bluetooth

#### *Zubehör:*

- Strahlungsschutz (RS3-B für Modell MX2302, MX2303 und MX2304; RS1 oder M-RSA für Modell MX2301 und MX2305)
- Montagehalterung für Strahlungsschutz (MX2300- RS-BRACKET) für Modell MX2301 und MX2305
- Ersatzbatterie (HRB-2/3AA)

# **Spezifikationen (Fortsetzung)**

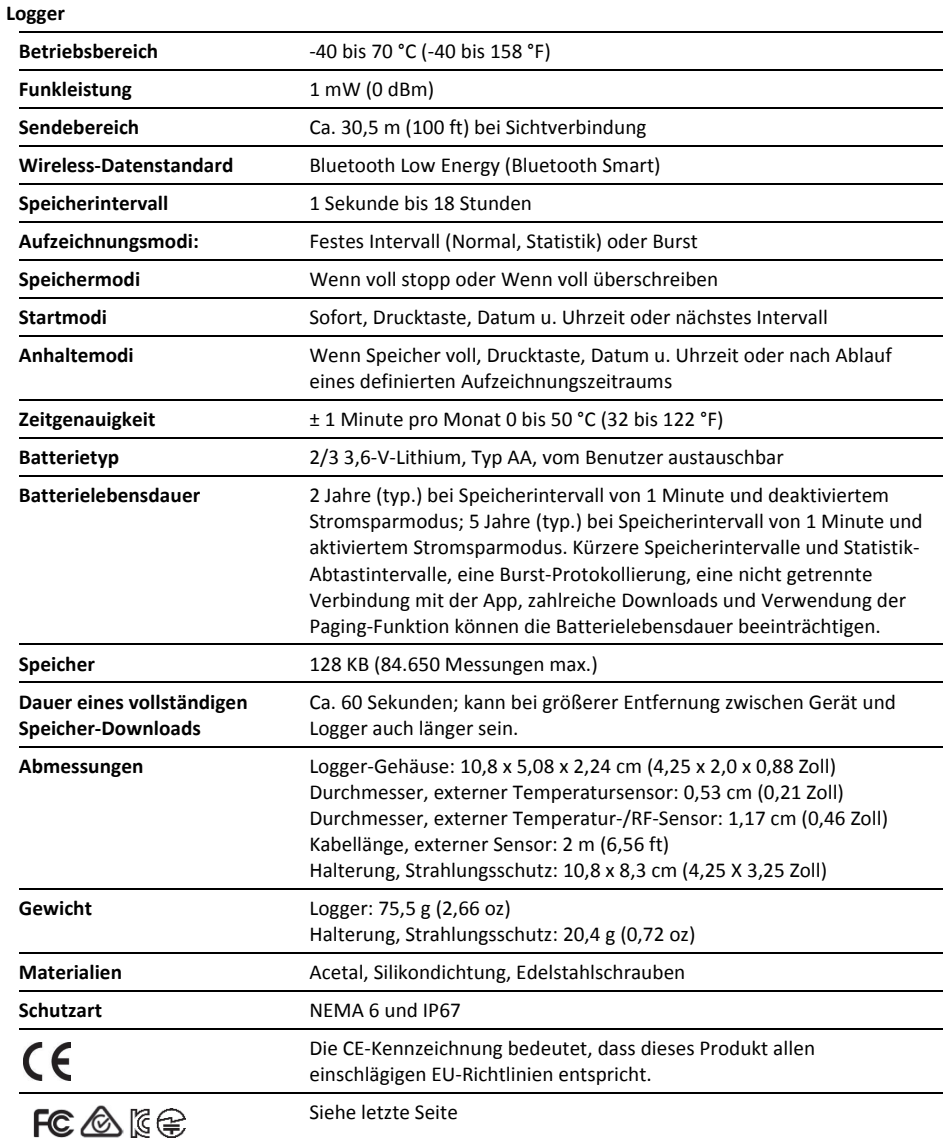

\*Gemäß Datenblatt des RF-Sensorherstellers

## **Logger-Komponenten und Betrieb**

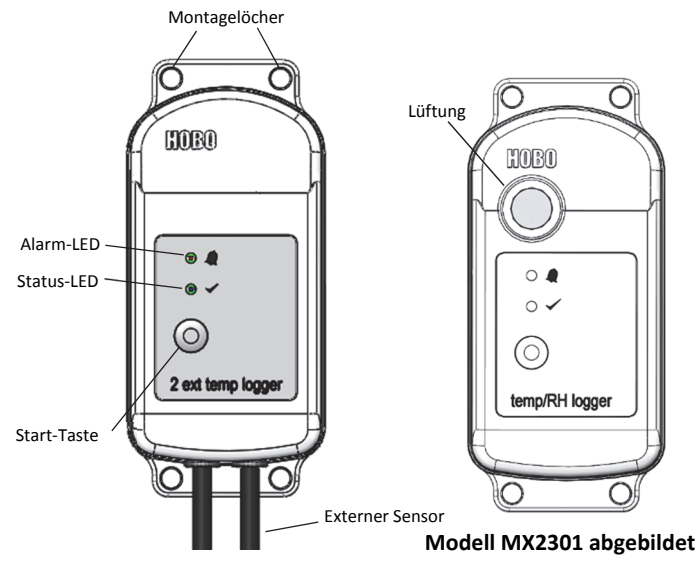

**Modell MX2303 abgebildet** 

**Montagelöcher:** Verwenden Sie die Löcher oben und unten am Logger, um diesen zu befestigen (siehe *Installieren und Befestigen des Loggers*).

**Alarm-LED:** Diese LED blinkt alle 4 Sekunden rot, wenn ein Alarm ausgelöst wird (außer wenn "LED anzeigen" gemäß der Beschreibung in *Konfigurieren des Loggers* deaktiviert wurde).

**Status-LED:** Diese LED blinkt alle 4 Sekunden blau, solange der Logger Daten aufzeichnet (außer wenn "LED anzeigen" gemäß der Beschreibung in *Konfigurieren des Loggers* deaktiviert wurde). Wenn der Logger mit dem Beginn der Aufzeichnung noch wartet, weil er so konfiguriert wurde, dass er nur "Bei Tastendruck" oder verzögert startet, blinkt er alle 8 Sekunden.

**Start-Taste:** Drücken Sie diese Taste, um den Logger aufzuwecken; sowohl die Alarm-LED als auch die Status-LED blinken. Nachdem der Logger aufgeweckt wurde, drücken Sie diese Taste, um das Gerät auf der Logger-Liste in HOBOmobile ganz nach oben zu versetzen. Drücken Sie diese Taste 3 Sekunden lang, um den Logger ein- oder auszuschalten, wenn das Gerät so konfiguriert ist, dass es sich "Bei Tastendruck" ein- oder ausschaltet (siehe *Konfigurieren des Loggers*). Beide LEDs blinken viermal, wenn Sie die Taste drücken, um die Aufzeichnung zu starten oder zu beenden. Drücken Sie diese Taste 10 Sekunden lang, um ein Passwort zurückzusetzen (siehe *Konfigurieren eines Passworts*).

**Externer Sensor:** Dies ist die unten am Logger angebrachte externe Sonde, welche die Temperatur oder die Temperatur/RF misst. Der Logger MX2302 verfügt über einen externen Sensor, der sowohl die Temperatur als auch die RF misst, und der Logger MX2304 besitzt einen einzigen Sensor, der nur die Temperatur misst. Der Logger MX2303 (links abgebildet) besitzt zwei externe Temperatursensoren; der linke Sensor ist Kanal 1 und entspricht der ersten in HOBOmobile angezeigten Temperatur, und der rechte Sensor ist Kanal 2 und entspricht der zweiten in HOBOmobile angezeigten Temperatur.

**Lüftung:** Der RF-Sensor befindet sich hinter der Lüftung (nur Modell MX2301).

# **Herunterladen von HOBOmobile und Herstellen der Verbindung mit einem Logger**

Installieren Sie die HOBOmobile-App, um eine Verbindung mit dem Logger herzustellen und mit diesem zu arbeiten.

- 1. Laden Sie die HOBOmobile-App aus dem App Store® oder Google Play™ herunter.
- 2. Öffnen Sie die App und aktivieren Sie auf die entsprechende Aufforderung hin Bluetooth in Ihren Geräteeinstellungen.
- 3. Drücken Sie die Taste auf dem Logger, um das Gerät aufzuwecken.
- 4. Tippen Sie auf das HOBO-Symbol am unteren Bildschirmrand. Tippen Sie in der Liste auf den Logger, um eine Verbindung mit diesem Gerät herzustellen.

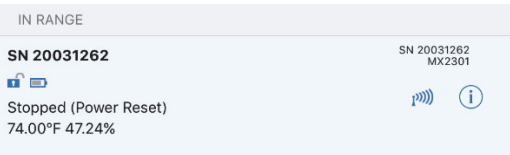

Wenn der Logger nicht in der Liste enthalten ist oder Sie Schwierigkeiten beim Aufbau der Verbindung haben, beachten Sie die folgenden Tipps.

- Stellen Sie durch Drücken der Start-Taste sicher, dass sich der Logger nicht mehr im Ruhezustand befindet. Die Alarm- und die Status-LED blinken je einmal, wenn der Logger aufwacht. Sie können diese Taste auch ein zweites Mal drücken, um sie in der Liste ganz nach oben zu versetzen, falls Sie mit mehreren Loggern arbeiten.
- Stellen Sie sicher, dass sich der Logger im Empfangsbereich Ihres mobilen Geräts befindet. Die Reichweite für eine erfolgreiche Funkkommunikation beträgt ca. 30,5 m (100 ft) bei uneingeschränkter Sichtververbindung.
- Wenn sich in dem Bereich mehrere Logger befinden, bringen Sie das Gerät an einen Ort mit weniger Loggern. Es kann zu Funkstörungen kommen, wenn sich verschiedene Logger am gleichen Ort befinden.
- Wenn Ihr Gerät nur eine unregelmäßige Verbindung mit dem Logger aufrechterhalten kann oder die Verbindung ganz zusammenbricht, verkürzen Sie den Abstand zum Logger und achten Sie nach Möglichkeit auf eine ungestörte Sichtverbindung.
- Wenn der Logger in der Liste erscheint, Sie aber keine Verbindung mit ihm herstellen können, schließen Sie HOBOmobile und schalten Sie das mobile Gerät aus und wieder ein. Damit wird das Schließen der vorherigen Bluetooth-Verbindung erzwungen.

Nach dem Herstellen der Verbindung mit dem Logger können Sie eine der folgenden Optionen auswählen:

- **Konfigurieren.** Wählen Sie die Logger-Einstellungen und laden Sie diese in den Logger, um mit dem Aufzeichnen zu beginnen. Siehe *Konfigurieren des Loggers*.
- **Auslesen.** Laden Sie die Daten im Logger herunter. Siehe *Auslesen des Loggers*.
- **Vollständige Statusdetails.** Prüfen Sie den Batteriestand und zeigen Sie die gegenwärtig für den Logger ausgewählten Konfigurationseinstellungen an.
- **Protokollierung starten.** Wählen Sie diese Option, um mit dem Aufzeichnen (Protokollieren) zu beginnen (wenn der Logger so konfiguriert ist, dass er sich "Bei Tastendruck" einschaltet - siehe Beschreibung in *Konfigurieren des Loggers*).
- **Protokollierung anhalten.** Beenden Sie die Datenaufzeichnung im Logger. Damit werden alle in *Konfigurieren des Loggers* beschriebenen Einstellungen für "Protokollierung anhalten" überschrieben.
- **Paging-Logger LED.** Drücken Sie diese Option und halten Sie sie gedrückt, damit die Alarm- und Status-LED 4 Sekunden lang leuchten.
- **Logger-Passwort.** Wählen Sie diese Option, um ein Passwort für den Logger zu erstellen, das eingegeben werden muss, wenn ein anderes mobiles Gerät einen Verbindungsversuch unternimmt. Um ein Passwort zurückzusetzen, stellen Sie eine Verbindung mit dem Logger her, tippen Sie auf "Logger-Passwort festlegen" und wählen Sie "Auf Werkseinstellung zurücksetzen". Sie können zum Zurücksetzen eines Passworts auch 10 Sekunden lang die Taste auf dem Logger gedrückt halten.

**Firmware aktualisieren.** Wenn eine neue Logger-Firmware verfügbar ist, erscheint diese Option in der Liste. Wählen Sie sie aus und folgen Sie den Bildschirmanweisungen. Wenn während der Firmware-Aktualisierung die Verbindung zwischen dem Logger und dem mobilen Gerät ausfällt, wird in der HOBOs-Liste der Status "Firmware-Update steht an" angezeigt. Stellen Sie die Verbindung mit dem Logger her und wählen Sie "Logger wiederherstellen" (bzw. "Firmware aktualisieren", wenn diese Option angeboten wird), um mit dem Aktualisieren der Software fortzufahren.

**Wichtig:** Bevor Sie die Firmware auf dem Logger aktualisieren, sollten Sie diesen stets zuerst auslesen. Prüfen Sie den verbliebenen Batteriestand, indem Sie "Vollständige Statusdetails" auswählen und sicherstellen, dass der Batteriepegel noch bei mindestens 30 % liegt. Stellen Sie sicher, dass Ihnen genügend Zeit für die Durchführung des vollständigen Prozesses zur Verfügung steht. Der Logger muss während der Aktualisierung mit dem Gerät verbunden bleiben.

• **Entladen forcieren.** Diese Option kann angezeigt werden, wenn beim Laden der Konfigurationseinstellungen ein Fehler aufgetreten ist. Wählen Sie diese Option, um alle Daten im Logger zu entladen, bevor Sie ihn neu konfigurieren.

## **Konfigurieren des Loggers**

Verwenden Sie HOBOmobile, um den Logger einzurichten. Dazu gehören die Auswahl der Aufzeichnungsoptionen, das Konfigurieren von Alarmen und das Aktivieren des Stromsparmodus. Die folgenden Schritte bieten einen Überblick über das Einrichten des Loggers. Ausführliche Informationen finden Sie im *HOBOmobile-Benutzerhandbuch*.

- 1. Drücken Sie die Taste auf dem Logger, um das Gerät aufzuwecken.
- 2. Suchen Sie in der Liste nach dem Logger und tippen Sie darauf, um eine Verbindung mit diesem Gerät herzustellen. Wenn Sie mit mehreren Loggern arbeiten, können Sie die Taste auf dem Logger ein zweites Mal drücken, um das Gerät in der Liste ganz nach oben zu versetzen. Der Name des Loggers (bzw. die Seriennummer, wenn kein Name zugewiesen wurde) wird grün angezeigt, wenn der Logger an die oberste Stelle der Liste verschoben wird. Beachten Sie, dass die aktuellen Messwerte auch dann angezeigt werden, wenn der Logger keine Daten aufzeichnet.

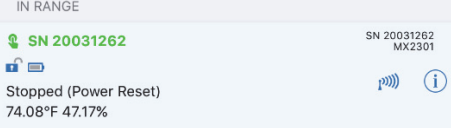

3. Tippen Sie nach dem Herstellen der Verbindung auf "Konfigurieren".

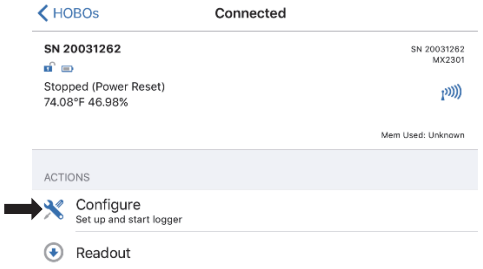

- 4. Tippen Sie auf "Name" und geben Sie (auf Wunsch) einen aus bis zu 20 Zeichen bestehenden Namen für den Logger ein. Tippen Sie auf "Fertig". Wenn kein Name ausgewählt wird, wird stattdessen die Seriennummer des Loggers verwendet.
- 5. Tippen Sie auf "Gruppe", um den Logger der Gruppe "Favoriten" oder einer vorhandenen, benutzerdefinierten Gruppe hinzuzufügen, oder um (auf Wunsch) einen neuen, aus bis zu 20 Zeichen bestehenden Gruppennamen zu erstellen. Tippen Sie auf "Fertig".
- 6. Tippen Sie auf "Speicherintervall" und wählen Sie aus, wie oft der Logger Daten aufzeichnen soll, wenn er sich nicht gerade im Burst-Prokollierungsmodus befindet (siehe *Burst-Protokollierung*). **Hinweis:** Wenn Sie einen Alarm konfigurieren, verwendet der Logger das ausgewählte Speicherintervall als Zeitvorgabe für die Überprüfung auf eventuell vorliegende Alarmbedingungen. (Bei einer Konfiguration der Burst-Protokollierung sind keine Alarme verfügbar.) Für weitere Einzelheiten siehe *Einrichten von Alarmen*.
- 7. Tippen Sie auf "Protokollierung starten" und wählen Sie aus, wann mit dem Aufzeichnen begonnen werden soll:
	- **Jetzt.** Die Aufzeichnung beginnt sofort, d. h. sobald Sie auf dem Bildschirm "Konfigurieren" auf "Start" tippen.
	- **Beim nächsten Speicherintervall.** Die Aufzeichnung beginnt beim Erreichen des nächsten geraden Intervalls je nach dem ausgewählten Speicherintervall.
	- **Bei Tastendruck.** Die Aufzeichnung beginnt, wenn Sie die Taste auf dem Logger 3 Sekunden lang gedrückt halten.

• **An Datum/Uhrzeit.** Die Aufzeichnung beginnt an dem von Ihnen angegebenen Datum und zu der von Ihnen festgelegten Uhrzeit. Wählen Sie Datum und Uhrzeit aus und tippen Sie auf "Fertig".

Tippen Sie auf dem Bildschirm "Protokollierung starten" auf "Fertig".

- 8. Tippen Sie auf "Protokollierung anhalten" und wählen Sie die Optionen für den Zeitpunkt der Beendigung der Aufzeichnung aus.
	- a. Wählen Sie eine von zwei Speicheroptionen:
		- **Wenn Speicher voll.** Der Logger zeichnet so lange Daten auf, bis der Speicher voll ist.
		- **Nie (Wenn voll überschreiben).** Der Logger zeichnet Daten ohne zeitliche Begrenzung auf; die ältesten Daten werden durch neue Daten überschrieben. Diese Option ist nicht verfügbar, wenn als Aufzeichnungsmodus "Burst" konfiguriert wurde (siehe *Burst-Protokollierung*).
	- b. Wählen Sie "Bei Tastendruck", wenn Sie in der Lage sein möchten, die Aufzeichnung zu beenden, indem Sie die Taste auf dem Logger 3 Sekunden lang drücken. Beachten Sie: Wenn Sie "Bei Tastendruck" auch für die Option "Protokollierung anhalten" auswählen, können Sie die Aufzeichnung erst 30 Sekunden nach ihrem Beginn beenden.
	- c. Wählen Sie zur Auswahl des Zeitpunkts der Beendigung einer Aufzeichnung eine der folgenden Zeitoptionen:
		- **Nie.** Wählen Sie diese Option, wenn Sie nicht wünschen, dass der Logger die Aufzeichnung zu einem vordefinierten Zeitpunkt beendet.
		- **An Datum/Uhrzeit.** Wählen Sie diese Option, wenn Sie wünschen, dass der Logger die Aufzeichnung an einem bestimmten Datum und zu einer bestimmten Uhrzeit beendet. Wählen Sie Datum und Uhrzeit aus und tippen Sie auf "Fertig".
		- **Nach.** Wählen Sie diese Option, wenn Sie bestimmen möchten, wie lange der Logger ab dem Zeitpunkt des Aufzeichnungsbeginns Daten aufzeichnen soll. Wählen Sie die gewünschte Zeitdauer, während der der Logger Daten aufzeichnen soll, und tippen Sie dann auf "Fertig". Wenn Sie beispielsweise wünschen, dass der Logger nach Beginn der Aufzeichnung 30 Tage lang Daten aufzeichnen soll, würden Sie die Option "30 Tage" auswählen.
	- d. Tippen Sie auf dem Bildschirm "Protokollierung anhalten" auf "Fertig".
- 9. Wählen Sie die Arten von Sensormessdaten, die aufgezeichnet werden sollen. Sowohl die Temperatur- als auch die RF-Sensoren müssen den Taupunkt berechnen, eine nach dem Auslesen des Loggers zur Plot-Darstellung zusätzlich verfügbare Datenserie. Sie können es auch so einrichten, dass Alarme ausgelöst werden, wenn ein Sensormesswert auf einen Wert oberhalb oder unterhalb eines spezifizierten Wertes ansteigt oder fällt. Einzelheiten zum Aktivieren von Sensoralarmen finden Sie im Abschnitt *Einrichten von Alarmen*. **Hinweis nur für Modell MX2303:** Der erste aufgelistete Temperatursensor ist Kanal 1,

der zweite Kanal 2. (In den Spaltenüberschriften in der Datendatei wird mit "-1" und "-2" zwischen den beiden Sensoren unterschieden.)

- 10. Tippen Sie auf "Protokollierungsmodus". Wählen Sie eine Aufzeichnung in festen Intervallen oder die Burst-Protokollierung. Bei einer Aufzeichnung in einem festen Intervall zeichnet der Logger Daten für alle aktivierten Sensoren und/oder ausgewählte statistische Daten im ausgewählten Aufzeichnungsintervall auf (für Einzelheiten zur Auswahl von Statistikoptionen siehe *Aufzeichnung statistischer Daten*). Im Burst-Modus werden die Daten in einem anderen Intervall aufgezeichnet, wenn eine bestimmte Bedingung erfüllt ist. Für weitere Informationen siehe Burst-Protokollierung. Tippen Sie auf "Fertig".
- 11. Aktivieren oder deaktivieren Sie "LED anzeigen". Wenn "LED anzeigen" deaktiviert ist, leuchten die Alarm- und Status-LED auf dem Logger während der Aufzeichnung nicht auf. (Die Alarm-LED blinkt bei einer Alarmauslösung nicht.) Wenn "LED anzeigen" deaktiviert ist, können Sie die LEDs vorübergehend einschalten, indem Sie die Taste auf dem Logger 1 Sekunde lang drücken.
- 12. Aktivieren oder deaktivieren Sie den Stromsparmodus. Wenn der Stromsparmodus deaktiviert ist , gibt sich der Logger zu erkennen, d. h. er sendet während des Aufzeichnens regelmäßig ein Bluetooth-Signal aus, das das Telefon oder Tablet dann mittels HOBOmobile erkennen kann. Diese Funktion nimmt Batteriestrom in Anspruch. Wenn der Stromsparmodus aktiviert ist, gibt sich der Logger während einer Aufzeichnung nur zu erkennen, wenn Sie die Taste auf dem Logger drücken, um ihn aufzuwecken. Auf diese Weise wird so viel Batteriestrom wie möglich gespart.
- 13. Tippen Sie in der rechten oberen Ecke des Bildschirms "Konfigurieren" auf "Start", um die Einstellungen in den Logger zu laden.

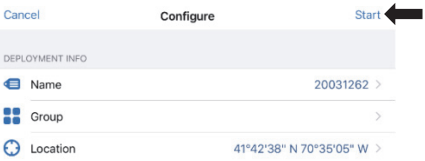

Die Aufzeichnung der Daten beginnt je nach den von Ihnen gewählten Einstellungen. Einzelheiten zur Befestigung des Geräts finden Sie unter *Installieren und Befestigen des Loggers*, Hinweise zum Herunterladen unter *Auslesen des Loggers*.

## **Einrichten von Alarmen**

Sie können Alarme für den Logger einrichten. Wenn also ein Sensormesswert auf einen Wert oberhalb oder unterhalb eines spezifizierten Wertes ansteigt oder fällt, blinkt die Alarm-LED auf dem Logger und in der App erscheint ein Alarmsymbol. Damit werden Sie auf Probleme aufmerksam gemacht, sodass Sie diese beheben können.

So wird ein Alarm eingerichtet:

1. Tippen Sie auf das HOBOs-Symbol und dann auf den Logger, um eine Verbindung mit dem Gerät herzustellen. Falls beim Konfigurieren des Loggers der Stromsparmodus aktiviert wurde, drücken Sie die Taste auf dem Logger, um das Gerät aufzuwecken. Beim Arbeiten mit mehreren Loggern können Sie durch Drücken der Taste auf dem Logger diesen an die erste Stelle in der Liste versetzen.

- 2. Tippen Sie nach dem Herstellen der Verbindung auf "Konfigurieren".
- 3. Tippen Sie in "Sensor- und Alarmeinrichtung" auf einen aktivierten Sensor.
- 4. Aktivieren Sie den Hoch-Alarm, wenn ein Alarm ausgelöst werden soll, wenn die Sensoranzeige den Grenzwert für eine hohe Alarmbedingung überschreitet. Ziehen Sie den Schieberegler zu dem Messwert, der den Alarm auslöst, oder tippen Sie im Wertefeld und geben Sie einen bestimmten Messwert ein. In diesem Beispiel wird ein Alarm ausgelöst, wenn die Temperatur auf über 29,4 °C (85 °F) ansteigt.

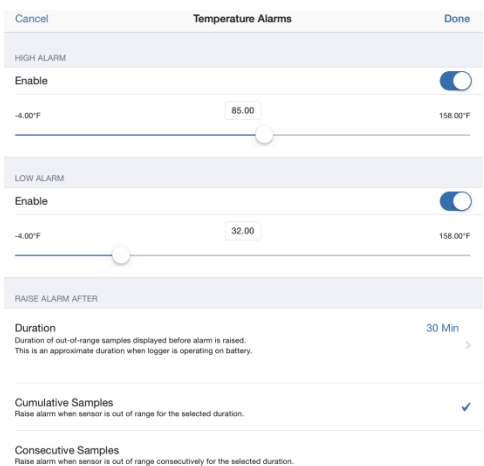

5. Aktivieren Sie den Niedrig-Alarm, wenn ein Alarm ausgelöst werden soll, wenn die Sensoranzeige den Grenzwert für eine niedrige Alarmbedingung unterschreitet. Ziehen Sie den Schieberegler zu dem Messwert, der den Alarm auslöst, oder tippen Sie im Wertefeld und geben Sie einen bestimmten Messwert ein. In diesem Beispiel ist ein Alarm so konfiguriert, dass er ausgelöst wird, wenn die Temperatur unter 0 °C (32 °F) sinkt.

**Hinweis:** Die eigentlichen Hoch- und Niedrig-Alarm-Grenzwerte sind auf den nächstgelegenen Wert eingestellt, den der Logger unterstützt.

- 6. Wählen Sie unter "Alarm auslösen nach" aus, wie viel Zeit vergehen soll, bevor ein Alarm ausgelöst wird, und klicken Sie auf dem Bildschirm "Alarmdauer" auf "Fertig".
- 7. Wählen Sie kumulative oder konsekutive Abtastwerte. Wenn Sie "Kumulative Abtastwerte" auswählen, wird der Alarm ausgelöst, wenn die Zeit, in der sich der Sensor im Verlauf der Installation außerhalb des Wertebereichs befindet, der ausgewählten Dauer entspricht. Wenn Sie "Konsekutive Abtastwerte" auswählen, wird der Alarm ausgelöst, wenn die Zeit, in der sich der Sensor kontinuierlich außerhalb des Wertebereichs befindet, der ausgewählten Dauer entspricht. Beispiel: Der Hoch-Alarm für die Temperatur ist auf 85 °F und die Dauer auf 30 Minuten eingestellt. Wird "Kumulative Abtastwerte" ausgewählt, wird der Alarm ausgelöst, wenn ein Sensormesswert seit der Konfiguration des Loggers für einen Zeitraum von insgesamt 30 Minuten bei 85 °F oder darüber lag; genauer gesagt könnte der Wert morgens 15 Minuten lang und dann erneut am Nachmittag, ebenfalls 15 Minuten lang, bei über 85 °F liegen. Wird "Konsekutive

Abtastwerte" ausgewählt, wird der Alarm nur ausgelöst, wenn alle Sensormesswerte während eines durchgehenden 30-Minuten-Zeitraums bei 85 °F oder höher liegen würden.

- 8. Tippen Sie auf "Fertig" und wiederholen Sie auf Wunsch die Schritte 3–8 für den anderen Sensor. Wenn beide Alarme konfiguriert wurden, wird ein Alarm ausgelöst, wenn einer der beiden Sensoren in einen Alarmzustand übergeht.
- 9. Kehren Sie zum Bildschirm "Konfigurieren" zurück und wählen Sie eine der folgenden Optionen, um festzulegen, wie die Alarmanzeigen zurückgesetzt werden sollen.
	- **Logger neu konfiguriert.** Die Alarmanzeige wird so lange angezeigt, bis der Logger anders konfiguriert wird.
	- **Sensor innerhalb Grenzwerten.** Das Alarmsymbol wird so lange angezeigt, bis der Sensormesswert wieder im Normalbereich liegt, also zwischen dem konfigurierten Hoch- und Niedrig-Alarm-Grenzwert.
- 10. Tippen Sie auf dem Bildschirm "Konfigurieren" auf "Start", um die Alarmeinstellungen in den Logger zu laden, wenn Sie bereit sind anzufangen.

Wenn ein Alarm ausgelöst wird, blinkt die Logger-Alarm-LED alle 4 Sekunden (außer wenn "LED anzeigen" deaktiviert ist); in der App erscheint ein Alarmsymbol und es wird ein "Alarm ausgelöst"-Ereignis protokolliert. Wenn Sie in Schritt 9 die Option "Sensor innerhalb Grenzwerten" ausgewählt haben, wird der Alarmzustand wird zurückgesetzt, wenn die Messwerte wieder im Normalbereich liegen. Andernfalls besteht der Alarmzustand so lange weiter, bis der Logger anders konfiguriert wird.

### **Hinweise:**

- Die Alarmgrenzwerte werden bei jedem Speicherintervall geprüft. Wenn beispielsweise ein Speicherintervall von 5 Minuten konfiguriert wurde, vergleicht der Logger die Sensormesswerte alle 5 Minuten mit Ihrer konfigurierten Hoch- und Niedrig-Alarmeinstellung.
- Die eigentlichen Hoch- und Niedrig-Alarm-Grenzwerte sind auf den nächstgelegenen Wert eingestellt, den der Logger unterstützt. Beispiel: Der einer Temperatur von 85 °F nächstgelegene Wert, den der Logger aufzeichnen kann, ist 84,990 °F; der einer Temperatur von 32 °F nächstgelegene Wert wäre 32,043 °F. Außerdem können Alarme ausgelöst oder zurückgesetzt werden, wenn der Sensormesswert der spezifizierten Logger-Auflösung von 0,072 °F entspricht. Das bedeutet, dass sich der den Alarm auslösende Wert vom eingegebenen Wert geringfügig unterscheiden kann. Wenn z. B. der Hoch-Alarm auf 75,999 °F eingestellt ist, kann der Alarm ausgelöst werden, wenn der Sensormesswert 75,994 °F beträgt (ein Wert, der der Auflösung von 0,072 °F entspricht).
- Wenn Sie den Logger auslesen, können Alarmereignisse im Plot oder in der Datendatei dargestellt werden. Siehe *Logger-Ereignisse*.

### **Burst-Protokollierung**

Mit Burst-Protokollierung wird ein Aufzeichnungsmodus bezeichnet, in dem Sie häufigere Aufzeichnungen konfigurieren können, wenn eine bestimmte Bedingung erfüllt ist. Beispiel: Ein Logger zeichnet Daten in 5-Minuten-Speicherintervallen auf. Die Burst-Protokollierung ist allerdings so konfiguriert, dass sie alle 30 Sekunden aufzeichnet, wenn die Temperatur auf über 85 °F (den oberen Grenzwert) ansteigt oder unter 32 °F (den unteren Grenzwert) fällt. Das bedeutet, dass der Logger alle 5 Minuten Daten aufzeichnet, solange die Temperatur in einem Bereich zwischen 85 °F und 32 °F verbleibt. Wenn die Temperatur auf einen Wert über 85 °F steigt, schaltet der Logger auf den schnelleren Aufzeichnungsmodus um, d. h. er zeichnet Daten alle 30 Sekunden auf, und zwar so lange, bis die Temperatur wieder auf 85 °F sinkt. Dann wird wieder mit dem normalen Speicherintervall, d. h. alle 5 Minuten, aufgezeichnet. In ähnlicher Weise würde der Logger auch bei einem Absinken der Temperatur auf unter 32 °F auf den Burst-Protokollierungsmodus umschalten, in dem Daten alle 30 Sekunden aufgezeichnet werden. Wenn die Temperatur dann wieder auf 32 °F steigt, schaltet der Logger in den Normalmodus zurück, in dem er Daten alle 5 Minuten aufzeichnet. **Hinweis:** Im Burst-Protokollierungsmodus stehen weder Sensoralarme, Statistiken noch die Option "Wenn voll überschreiben" (unter "Protokollierung anhalten") zur Verfügung.

So wird die Burst-Protokollierung eingerichtet:

- 1. Tippen Sie auf das HOBOs-Symbol und dann auf den Logger, um eine Verbindung mit dem Gerät herzustellen. Falls beim Konfigurieren des Loggers der Stromsparmodus aktiviert wurde, drücken Sie die Taste auf dem Logger, um das Gerät aufzuwecken. Beim Arbeiten mit mehreren Loggern können Sie durch Drücken der Taste auf dem Logger diesen an die erste Stelle in der Liste versetzen.
- 2. Tippen Sie nach dem Herstellen der Verbindung auf "Konfigurieren".
- 3. Tippen Sie auf "Aufzeichnungsmodus" und dann auf "Burst-Protokollierung".
- 4. Tippen Sie unter "Burst-Sensorgrenzwerte" auf einen Sensor.
- 5. Aktivieren Sie den oberen Grenzwert, wenn eine Burst-Protokollierung stattfinden soll, wenn der Sensormesswert einen bestimmten Wert übersteigt. Ziehen Sie den Schieberegler zu dem Messwert, der eine Burst-Protokollierung auslöst, oder tippen Sie im Wertefeld und geben Sie einen bestimmten Messwert ein. In diesem Beispiel schaltet der Logger auf die Burst-Protokollierung um, wenn die Temperatur auf über 85 °F ansteigt.

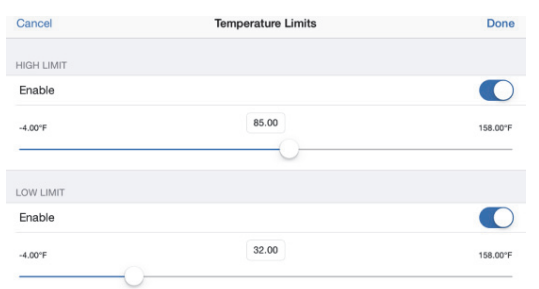

6. Aktivieren Sie den unteren Grenzwert, wenn eine Burst-Protokollierung stattfinden soll, wenn der Sensormesswert einen bestimmten Wert unterschreitet. Ziehen Sie den Schieberegler zu dem Messwert, der eine Burst-Protokollierung auslöst, oder tippen Sie im Wertefeld und geben Sie einen bestimmten Messwert ein. In diesem Beispiel schaltet der Logger auf die Burst-Protokollierung um, wenn die Temperatur auf unter 32 °F sinkt.

- 7. Tippen Sie auf "Fertig" und wiederholen Sie auf Wunsch die Schritte 4–7 für den anderen Sensor.
- 8. Tippen Sie auf "Burst-Speicherintervall" und wählen Sie ein kürzeres Intervall. Beachten Sie dabei aber Folgendes: Je kürzer das Burst-Speicherintervall ist, desto schneller leert sich die Batterie und desto kürzer ist die Aufzeichnungsdauer. Weil während des Gebrauchs des Geräts Daten im Burst-Speicherintervall gemessen werden, ist die Beanspruchung der Batterie ungefähr genau so groß, als hätten Sie dieses Intervall als das normale Speicherintervall ausgewählt. Tippen Sie auf "Fertig".
- 9. Tippen Sie auf "Fertig", um den Bildschirm "Aufzeichnungsmodus" zu schließen.
- 10. Tippen Sie auf dem Bildschirm "Konfigurieren" auf "Start", um die Burst-Einstellungen in den Logger zu laden, wenn Sie bereit sind anzufangen.

### **Hinweise:**

- Der obere und untere Burst-Grenzwert werden im Burst-Speicherintervall geprüft, unabhängig davon, ob der Logger unter normalen oder Burst-Bedingungen arbeitet. Wenn beispielsweise ein Speicherintervall von 1 Stunde und ein Burst-Speicherintervall von 10 Minuten konfiguriert wurde, überprüft der Logger die Burst-Grenzwerte alle 10 Minuten.
- Wenn für mehr als einen Sensor obere und/oder untere Grenzwerte konfiguriert wurden, beginnt die Burst-Protokollierung immer dann, wenn ein beliebiger oberer Grenzwert überschritten oder ein unterer Grenzwert unterschritten wird. Die Burst-Protokollierung wird erst dann beendet, wenn alle auf allen Sensoren eingestellten Bedingungen wieder im Normalbereich liegen.
- Die eigentlichen Grenzwerte für die Burst-Protokollierung sind auf den nächstgelegenen Wert eingestellt, den der Logger unterstützt. Beispiel: Der einer Temperatur von 85 °F nächstgelegene Wert, den der Logger aufzeichnen kann, ist 84,990 °F; der einer Temperatur von 32 °F nächstgelegene Wert wäre 32,043 °F.
- Die Burst-Protokollierung kann beginnen oder enden, wenn der Sensormesswert der spezifizierten Logger-Auflösung von 0,072 °F entspricht. Das bedeutet, dass sich der die Burst-Protokollierung auslösende Wert vom eingegebenen Wert geringfügig unterscheiden kann. Wenn z. B. der obere Grenzwert für einen Temperaturalarm auf 75,999 °F eingestellt ist, kann die Burst-Protokollierung bei einem Sensormesswert von 75,994 °F beginnen (ein Wert, der der Auflösung von 0,072 °F entspricht).
- Nach dem Beseitigen der den oberen oder unteren Grenzwert über- bzw. unterschreitenden Bedingung wird das Speicherintervall anhand des letzten aufgezeichneten Datenpunktes im Burst-Protokollierungsmodus berechnet, nicht anhand des letzten mit dem normalen Speicherintervall aufgezeichneten Datenpunktes. Beispiel: Der Logger arbeitet mit einem 10-Minuten-Speicherintervall und hat um 9.05 Uhr einen Datenpunkt aufgezeichnet. Anschließend wurde der obere Grenzwert überschritten und die Burst-Protokollierung begann um 9.06 Uhr. Die Burst-Protokollierung wurde bis 9.12 Uhr fortgesetzt, als der Sensor einen unter dem oberen Grenzwert liegenden

Wert maß. Da der Logger jetzt wieder im Normalmodus arbeitet, beginnt das nächste Speicherintervall 10 Minuten nach dem letzten Burst-Aufzeichnungspunkt, also in diesem Fall um 9.22 Uhr. Hätte keine Burst-Protokollierung stattgefunden, wäre der nächste Datenpunkt um 9.15 Uhr aufgezeichnet worden.

• Wann immer der Logger in den Burst-Protokollierungsmodus umschaltet oder diesen wieder beendet, wird ein "Neues Intervall"-Ereignis erstellt. Einzelheiten zum Plotten und Anzeigen dieser Ereignisse finden Sie im Abschnitt *Logger-Ereignisse*. Wenn der Logger durch Tastendruck ausgeschaltet wird, während er im Burst-Protokollierungsmodus arbeitet, wird automatisch ein "Neues Intervall"-Ereignis protokolliert und die Burst-Bedingung zurückgesetzt, selbst wenn die eigentliche zur Über- bzw. Unterschreitung des oberen bzw. unteren Grenzwerts führende Bedingung nicht beseitigt wurde.

# **Aufzeichnung statistischer Daten**

Während der Aufzeichnung in festen Intervallen zeichnet der Logger im ausgewählten Speicherintervall Daten für aktivierte Sensoren und/oder ausgewählte Statistiken auf. Statistische Daten werden mit einer von Ihnen angegebenen Abtastrate berechnet, und die Ergebnisse für die jeweilige Abtastperiode werden bei jedem Speicherintervall aufgezeichnet. Für jeden Sensor können die folgenden statistischen Daten aufgezeichnet werden:

- der maximale bzw. höchste abgetastete Wert;
- der minimale bzw. kleinste abgetastete Wert;
- der Durchschnitt aus allen abgetasteten Werten und
- die Standardabweichung vom Durchschnittswert aller abgetasteten Werte.

Beispiel: Ein Logger wurde mit aktiviertem Temperatur- und RF-Sensor konfiguriert, und es wurde ein Speicherintervall von 5 Minuten festgelegt. Als Aufzeichnungsmodus wurde eine Aufzeichnung in einem festen Intervall konfiguriert; die Aufzeichnung erfolgt im Normal-Modus und alle vier Statistikoptionen sind aktiviert; das Statistik-Abtastintervall beträgt 30 Sekunden. Sobald die Aufzeichnung beginnt, misst der Logger die tatsächlichen Temperatur- und RF-Sensorwerte alle 5 Minuten. Darüber hinaus tastet der Logger die Temperatur und RF alle 30 Sekunden ab und legt diese Werte vorübergehend im Speicher ab. Anschließend berechnet der Logger anhand der während der vorausgegangenen 5-Minuten-Periode erfassten Stichproben den maximalen, minimalen und Durchschnittswert sowie die Standardabweichung und protokolliert die daraus resultierenden Werte. Beim Auslesen dies Loggers würde dies zu 10 Datenserien (ohne Berücksichtigung abgeleiteter Serien, z. B. des Taupunkts) führen: zwei Sensorserien (wobei die Temperatur- und RF-Daten alle 5 Minuten aufgezeichnet werden) plus acht Höchstwert-, Mindestwert-, Durchschnittswert- und Standardabweichungsserien (vier für die Temperatur und vier für die RF, wobei die Werte auf der Basis der 30-Sekunden-Abtastung alle 5 Minuten berechnet und protokolliert werden).

So werden statistische Daten aufgezeichnet:

1. Tippen Sie auf das HOBOs-Symbol und dann auf den Logger, um eine Verbindung mit dem Gerät herzustellen. Falls beim Konfigurieren des Loggers der Stromsparmodus aktiviert

wurde, drücken Sie die Taste auf dem Logger, um das Gerät aufzuwecken. Beim Arbeiten mit mehreren Loggern können Sie durch Drücken der Taste auf dem Logger diesen an die erste Stelle in der Liste versetzen.

- 2. Tippen Sie nach dem Herstellen der Verbindung auf "Konfigurieren".
- 3. Tippen Sie auf "Aufzeichnungsmodus" und anschließend auf "Aufzeichnen in festen Intervallen".
- 4. Wählen Sie "Normal", um den aktuellen Messwert für jeden aktivierten Sensor im oben auf dem Bildschirm angezeigten Speicherintervall aufzuzeichnen. Wählen Sie diese Option nicht, wenn Sie nur statistische Daten aufzeichnen möchten.
- 5. Wählen Sie die Statistiken aus, die der Logger in jedem Speicherintervall aufzeichnen soll: "Maximum", "Minimum", "Durchschnitt" und "Standardabweichung". (Die Aufzeichnung des Durchschnittswerts ist bei Auswahl von "Standardabweichung" automatisch aktiviert.) Für alle aktivierten Sensoren werden statistische Daten aufgezeichnet. Je mehr statistische Daten Sie aufzeichnen, desto kürzer ist die Aufzeichnungsdauer und desto mehr Speicherplatz wird benötigt.
- 6. Tippen Sie auf "Statistik-Abtastintervall" und wählen Sie das für die Berechnung der Statistiken zu verwendende Intervall aus. Das Intervall muss kleiner als das Speicherintervall und ein Faktor des Speicherintervalls sein. Beispiel: Wenn das Speicherintervall 1 Minute beträgt und Sie ein Abtastintervall von 5 Minuten auswählen, nimmt der Logger zwischen jedem Speicherintervall 12 Abtastungen vor (eine Abtastung alle 5 Sekunden über einen Zeitraum von einer Minute) und verwendet diese 12 Abtastungen, um die resultierenden Statistiken in jedem 1-Minuten-Speicherintervall aufzuzeichnen. Beachten Sie: Je schneller die Abtastrate ist, desto stärker wird die Batterie beansprucht. Weil während des Gebrauchs des Geräts Daten im Statistik-Abtastintervall gemessen werden, ist die Beanspruchung der Batterie ungefähr genau so groß, als hätten Sie dieses Intervall als das normale Speicherintervall ausgewählt.
- 7. Tippen Sie auf "Fertig".
- 8. Tippen Sie erneut auf "Fertig", um den Bildschirm "Aufzeichnungsmodus" zu schließen.
- 9. Tippen Sie auf dem Bildschirm "Konfigurieren" auf "Start", um die Statistikeinstellungen in den Logger zu laden, wenn Sie bereit sind anzufangen.

# **Konfigurieren eines Passworts**

Sie können ein verschlüsseltes Passwort für den Logger erstellen, das eingegeben werden muss, wenn ein anderes Telefon oder Tablet versucht, eine Verbindung mit dem Logger herzustellen. Dieses Vorgehen wird zur Sicherstellung empfohlen, dass ein installierter Logger nicht versehentlich angehalten oder von anderen vorsätzlich verändert wird. Diesem Passwort liegt ein rechtlich geschützter Algorithmus zugrunde, der sich bei jedem Verbindungsaufbau ändert.

So werden Passwörter konfiguriert:

- 1. Tippen Sie auf das HOBOs-Symbol und stellen Sie eine Verbindung mit dem Logger her.
- 2. Tippen Sie auf Logger-Passwort.
- 3. Geben Sie ein aus bis zu 10 Zeichen bestehendes Passwort ein.
- 4. Tippen Sie auf "Speichern".

Daraufhin kann nur das zum Konfigurieren des Passworts verwendete Telefon oder Tablet eine Verbindung mit dem Logger herstellen, für die keine Passworteingabe erforderlich ist; auf allen anderen mobilen Geräten muss das Passwort eingegeben werden. Wenn Sie beispielsweise das Passwort für den Logger mit Ihrem Tablet konfigurieren und dann später versuchen, mit Ihrem Telefon eine Verbindung mit dem Gerät herzustellen, müssen Sie das Passwort auf dem Telefon (nicht aber auf dem Tablet) eingeben. Und wenn andere versuchen, mit anderen Geräten eine Verbindung zum Logger aufzubauen, müssen Sie auch das Passwort eingeben. Um ein Passwort zurückzusetzen, stellen Sie eine Verbindung mit dem Logger her, tippen Sie auf "Logger-Passwort festlegen" und wählen Sie "Auf Werkseinstellung zurücksetzen". Sie können aber auch 10 Sekunden lang die Taste auf dem Logger drücken.

# **Auslesen des Loggers**

So werden Daten aus dem Logger heruntergeladen:

- 1. Tippen Sie auf das HOBOs-Symbol und dann auf den Logger, um eine Verbindung mit dem Gerät herzustellen. Wenn der Logger mit aktiviertem Stromsparmodus konfiguriert wurde, drücken Sie die Taste auf dem Logger, um die Kommunikationsfunktion zu aktivieren. Wenn Sie mit mehreren Loggern arbeiten, können Sie auch die Taste auf dem Logger drücken, um das Gerät in der Liste ganz nach oben zu versetzen.
- 2. Tippen Sie nach dem Herstellen der Verbindung auf "Auslesen".
- 3. Tippen Sie auf das Symbol mit den Datendateien, um die heruntergeladenen Daten in Form eines Miniaturdiagramms anzuzeigen.
- 4. Tippen Sie auf das Miniaturdiagramm, um eine größere Version des Diagramms anzuzeigen oder die Datei freizugeben. Einzelheiten zum Anzeigen von Diagrammen und Freigeben von Daten finden Sie im *HOBOmobile-Benutzerhandbuch*.

Daten können auch automatisch in HOBOlink, Onsets webbasierte Software, hochgeladen werden. Tippen Sie auf das Symbol "Einstellungen", um die HOBOlink-Option "Daten hochladen" zu aktivieren (wofür ein HOBOlink-Konto auf www.hobolink.com erforderlich ist). Nähere Einzelheiten zu dieser Einstellung finden Sie im *HOBOmobile-Benutzerhandbuch*; die HOBOlink-Hilfefunktion enthält Details zum Arbeiten mit Daten in HOBOlink.

# **Logger-Ereignisse**

Der Logger zeichnet die folgenden internen Ereignisse auf, um Betrieb und Status des Loggers zu verfolgen. Um Ereignisse in HOBOmobile als Plot darzustellen, tippen Sie auf ein

Miniaturdiagramm und dann auf  $\blacksquare$ . Wählen Sie die

darzustellenden Ereignisse aus und tippen Sie dann erneut auf  $\blacksquare$ . Sie können Ereignisse auch in freigegebenen oder exportierten Datendateien anzeigen.

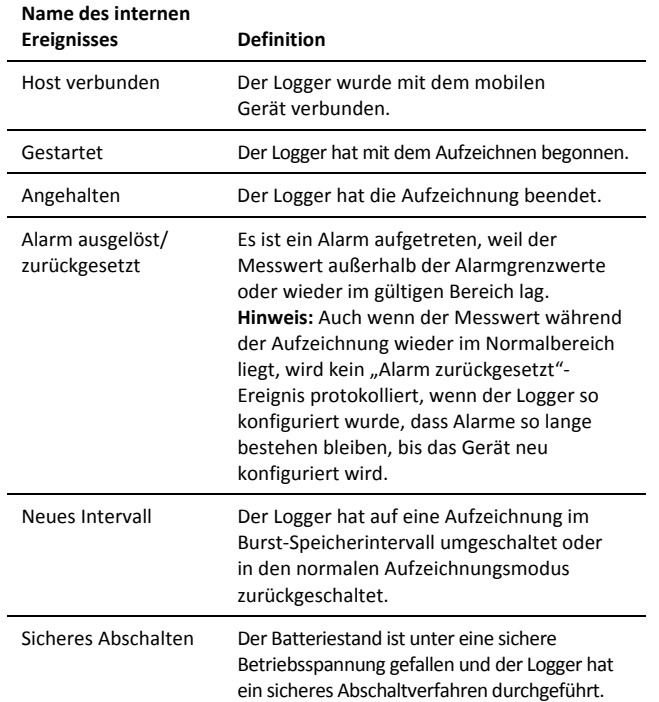

# **Installieren und Befestigen des Loggers**

Gehen Sie zum Installieren des Loggers wie folgt vor:

- Ein Strahlungsschutz ist erforderlich, wenn der Logger MX2301 oder MX2305 oder die externen Sensoren an einem Logger MX2302, MX2303 oder MX2304 zu einem beliebigen Zeitpunkt Sonnenstrahlen ausgesetzt werden.
- Bei Verwendung eines Strahlungsschutzes mit dem Modell MX2301 oder MX2305 muss der Logger, wie auf der nächsten Seite abgebildet, an der Unterseite der Grundplatte der Strahlungsschutzhalterung (MX2300-RS-BRACKET) befestigt werden.
- Nähere Einzelheiten zum Strahlungsschutz finden Sie in der *Strahlungsschutz-Installationsanleitung (Solar Radiation Shield Installation Guide)* auf www.onsetcomp.com/manuals/rs1.

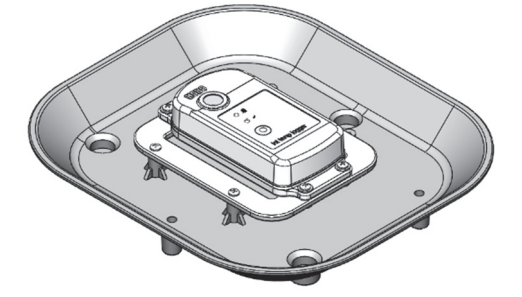

• Beim Installieren des Loggers MX2302 wird eine vertikale Anbringung des Sensors empfohlen. Wenn eine horizontale Anbringung unvermeidlich ist, achten Sie darauf, dass die Lüftung an der Seite des Sensors senkrecht steht oder nach unten zeigt. Wenn der Sensor in einem Strahlungsschutz (RS3-B) installiert wird, muss er, wie unten abgebildet, senkrecht montiert werden.

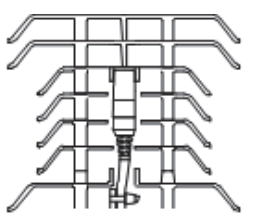

• Wenn ein Logger (MX2302, MX2303 und MX2304) mit externen Sensoren installiert wird, montieren Sie das Gerät so, dass nicht am Sensorkabel gezogen wird. Versehen Sie das Kabel an der Stelle, an der es aus dem Logger austritt, mit einer ca. 5 cm langen Tropfschleife, damit kein Wasser in das Logger-Gehäuse eindringen kann.

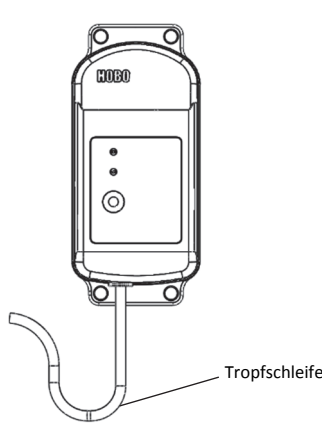

• Bei den Loggern MX2301 und MX2305, die ohne Strahlungsschutz installiert werden, oder bei Loggern mit externen Sensoren (MX2302, MX2303 und MX2304) können Sie zum Befestigen des Loggers unter Verwendung der Befestigungslöcher entweder die im Lieferumfang enthaltenen großen Schrauben oder Kabelbinder verwenden. Verwenden Sie die Schrauben, um den Logger an einer Wand oder einer flachen Oberfläche zu befestigen. Verwenden Sie die Kabelbinder, um den Logger an einem PVC-Rohr oder einem Mast zu befestigen. Wenn kein Strahlungsschutz verwendet wird, muss auch der Logger MX2301 vertikal bzw. so angebracht werden, dass die Sensorlüftung nach unten zeigt.

## **Schützen des Loggers**

**Hinweis: Statische Elektrizität kann dazu führen, dass der Logger keine Daten mehr aufzeichnet.** Der Logger wurde mit maximal 8 kV getestet. Dennoch sollten Sie elektrostatische Entladungen verhindern und den Logger schützen, indem Sie sich vorschriftsmäßig erden. Für nähere Informationen suchen Sie auf www.onsetcomp.com nach "Static Discharge" (statische Entladung).

### **Hinweise zur Batterie**

Der Logger erfordert eine vom Benutzer austauschbare 2/3 3,6-V-Lithiumbatterie, Typ AA (HRB-2/3AA). Die Lebensdauer der Batterie beträgt unter Annahme eines Speicherintervalls von 1 Minute gewöhnlich 2 Jahre, kann aber bei einer Konfiguration des Loggers mit aktiviertem Stromsparmodus auf 5 Jahre verlängert werden. Die erwartete Batterielebensdauer hängt von der Umgebungstemperatur am Installationsort des Loggers, vom Speicher- oder Abtastintervall, von der Häufigkeit des Entladens und Verbindens mit dem mobilen Gerät, der Anzahl der aktiven Kanäle und dem Gebrauch der Burst- oder Statistik-Protokollierung ab. Installationen bei extrem tiefen oder hohen Temperaturen und Speicherintervalle von über 1 Minute können die Lebensdauer der Batterie beeinträchtigen. Die angegebenen Schätzwerte können aufgrund mangelhafter Informationen über den ursprünglichen Batteriezustand und die Betriebsumgebung nicht garantiert werden.

So wird die Batterie eingesetzt bzw. ausgetauscht:

1. Schrauben Sie die vier Schrauben auf der Rückseite des Loggers mit einem Kreuzschlitzschraubendreher ab.

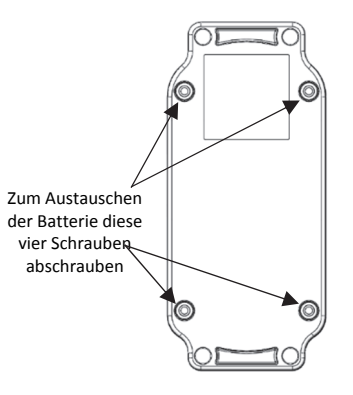

- 2. Trennen Sie vorsichtig die obere und untere Hälfte des Logger-Gehäuses.
- 3. Entfernen Sie die alte Batterie und setzen Sie unter Beachtung der richtigen Polarität die neue Batterie ein.
- 4. Überzeugen Sie sich davon, dass die Gummidichtung völlig sauber ist; setzen Sie das Logger-Gehäuse sorgfältig wieder zusammen und drehen Sie die vier Schrauben ein.

**WARNUNG:** Die Lithium-Batterie darf nicht geöffnet, verbrannt, auf über 85 °C (185 °F) erhitzt oder aufgeladen werden. Wenn der Logger extremer Hitze oder Bedingungen ausgesetzt wird, die das Batteriegehäuse beschädigen könnten, kann die Batterie explodieren. Der Logger und die Batterie dürfen nicht in Feuer entsorgt werden. Der Inhalt der Batterie darf nicht mit Wasser in Kontakt kommen. Die Batterie muss gemäß den örtlichen Bestimmungen für Lithium-Batterien entsorgt werden.

#### **Erklärung der Federal Communication Commission der USA zu Störstrahlungen**

Dieses Gerät wurde getestet und gemäß Teil 15 der FCC-Regularien als mit den Grenzwerten für ein Digitalgerät der Klasse B im Einklang stehend befunden. Diese Grenzwerte sollen bei einer Installation in Wohngebieten einen angemessenen Schutz vor Störstrahlungen bieten. Dieses Gerät erzeugt Hochfrequenzenergie und kann diese ausstrahlen. Ferner kann es, falls es nicht der Anleitung entsprechend installiert und verwendet wird, den Funkverkehr stören. Es kann jedoch nicht garantiert werden, dass es bei einer bestimmten Installation zu keinen Störungen kommt. Wenn dieses Gerät den Radio- oder Fernsehempfang stört, was durch ein Aus- und Einschalten des Geräts festgestellt werden kann, wird der Benutzer aufgefordert, diese Störungen durch eine der folgenden Maßnahmen zu beheben:

- Richten Sie die Empfangsantenne anders aus.
- Vergrößern Sie den Abstand zwischen Gerät und Empfänger.
- Schließen Sie das Gerät an einer Steckdose an, die zu einem anderen Stromkreis als dem gehört, an dem der Empfänger angeschlossen ist.
- Lassen Sie sich vom Händler oder einem qualifizierten Radio-/Fernsehtechniker beraten.

Dieses Gerät entspricht Teil 15 der FCC-Bestimmungen. Sein Betrieb unterliegt den beiden folgenden Bedingungen: (1) Dieses Gerät darf keine Störstrahlungen verursachen, und (2) dieses Gerät muss alle empfangenen Störstrahlungen aufnehmen, darunter auch Störungen, die einen unerwünschten Betrieb zur Folge haben können.

**FCC-Vorsichtshinweis:** Alle von der für die Einhaltung der zu beachtenden Vorschriften verantwortlichen Stelle nicht ausdrücklich genehmigten Änderungen können die Befugnis des Benutzers zum Betrieb dieses Geräts unwirksam machen.

#### **Erklärungen von Industry Canada**

Dieses Gerät erfüllt die Anforderungen nach dem (den) lizenzbefreiten RSS-Standard(s) von Industry Canada. Sein Betrieb unterliegt den beiden folgenden Bedingungen: (1) Dieses Gerät darf keine Störstrahlungen verursachen, und (2) dieses Gerät muss alle Störstrahlungen aufnehmen, darunter auch Störungen, die einen unerwünschten Betrieb des Geräts zur Folge haben können.

#### **Avis de conformité pour l'Industrie Canada**

Le présent appareil est conforme aux CNR d'Industrie Canada applicables aux appareils radio exempts de licence. L'exploitation est autorisée aux deux conditions suivantes : (1) l'appareil ne doit pas produire de brouillage, et (2) l'appareil doit accepter tout brouillage radioélectrique subi, même si le brouillage est susceptible d'en compromettre le fonctionnement.

Um die HF-Expositionsgrenzwerte der FCC und von Industry Canada für die Allgemeinheit einzuhalten, muss der Logger so installiert werden, dass ein Abstand von mindestens 20 cm von allen Personen gewährleistet ist. Ferner darf er nicht zusammen mit anderen Antennen oder Sendern aufgestellt oder in Verbindung mit diesen betrieben werden.

#### **KC-Erklärung**

### 해당 무선설비는 전파혼신 가능성이 있으므로 인명안전과 관련된 서비스는 할 수 없음

#### **Übersetzung:**

Eine Verwendung in einem für die menschliche Sicherheit relevanten Bereich ist nicht zulässig, da mit diesem Gerät das Risiko von Funkstörungen verbunden ist.

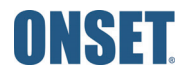